## Libby: Ordinateurs et Portables

Allez sur cusm.overdrive.com. Une boîte peut apparaître. Cliquez sur "S'inscrire pour une carte numérique instantanée",

Si vous avez déjà un compte OverDrive, cliquez sur "Vous avez déjà une carte ? Connexion". Si la boîte n'apparaît pas, cliquez sur "Se connecter" en haut à droite.

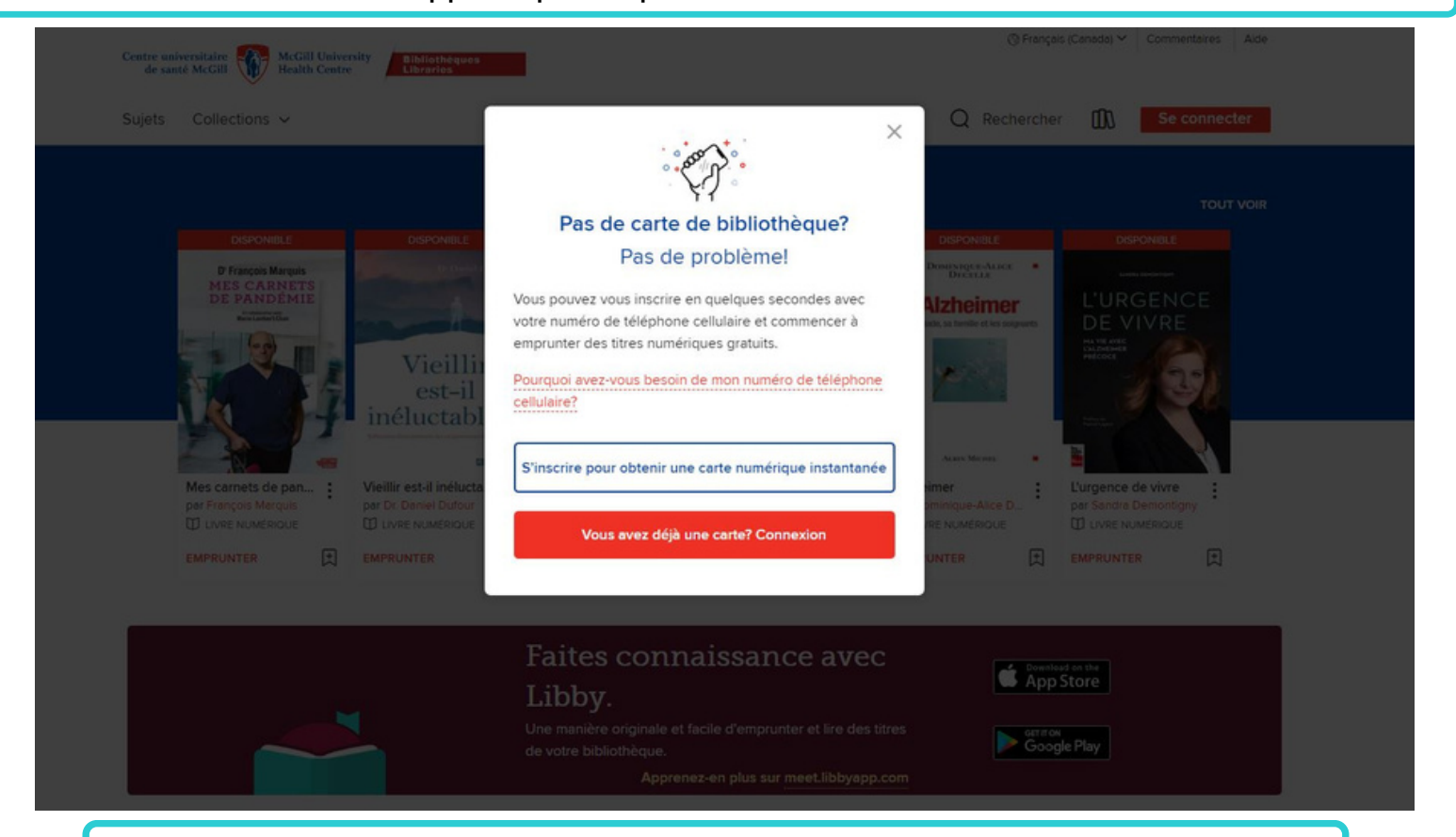

Sélectionnez le drapeau canadien et entrez votre numéro de téléphone cellulaire. Cliquez sur "Envoyer le code de vérification"

## **Bienvenue!**

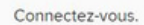

Besoin d'une carte de bibliothèque? Obtenez-en une instantanément sur votre téléphone cellulaire.

V Numéro de téléphone cellulaire

Nous vous enverrons un code de vérification par texto. Les tarifs de messagerie standard pourront s'appliquer.

Envoyer code de vérification

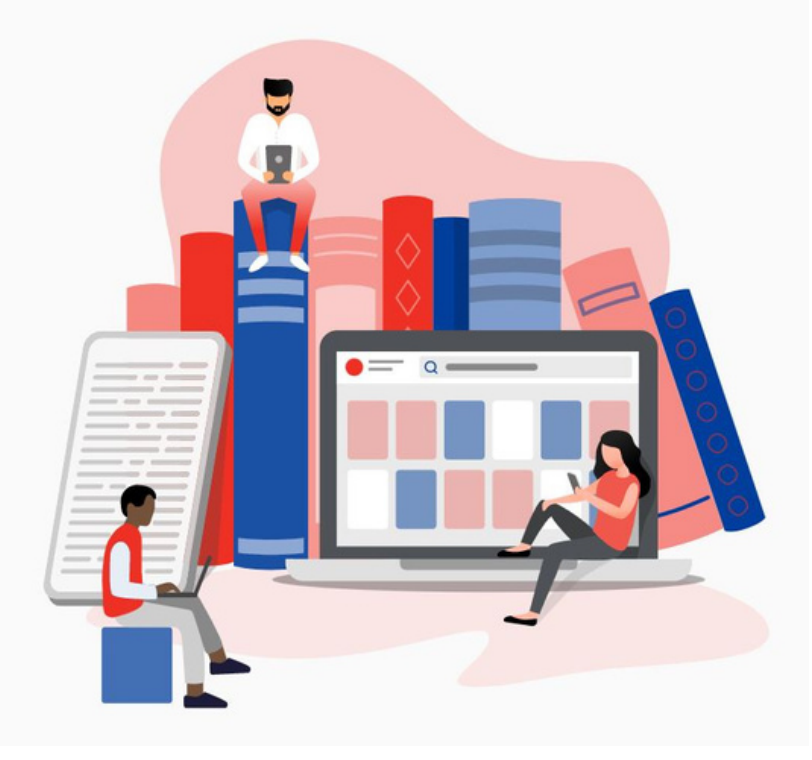

Vous recevrez un code de vérification à 6 chiffres sur votre téléphone cellulaire. Entrez le code dans les cases et cliquez sur "Vérifier"

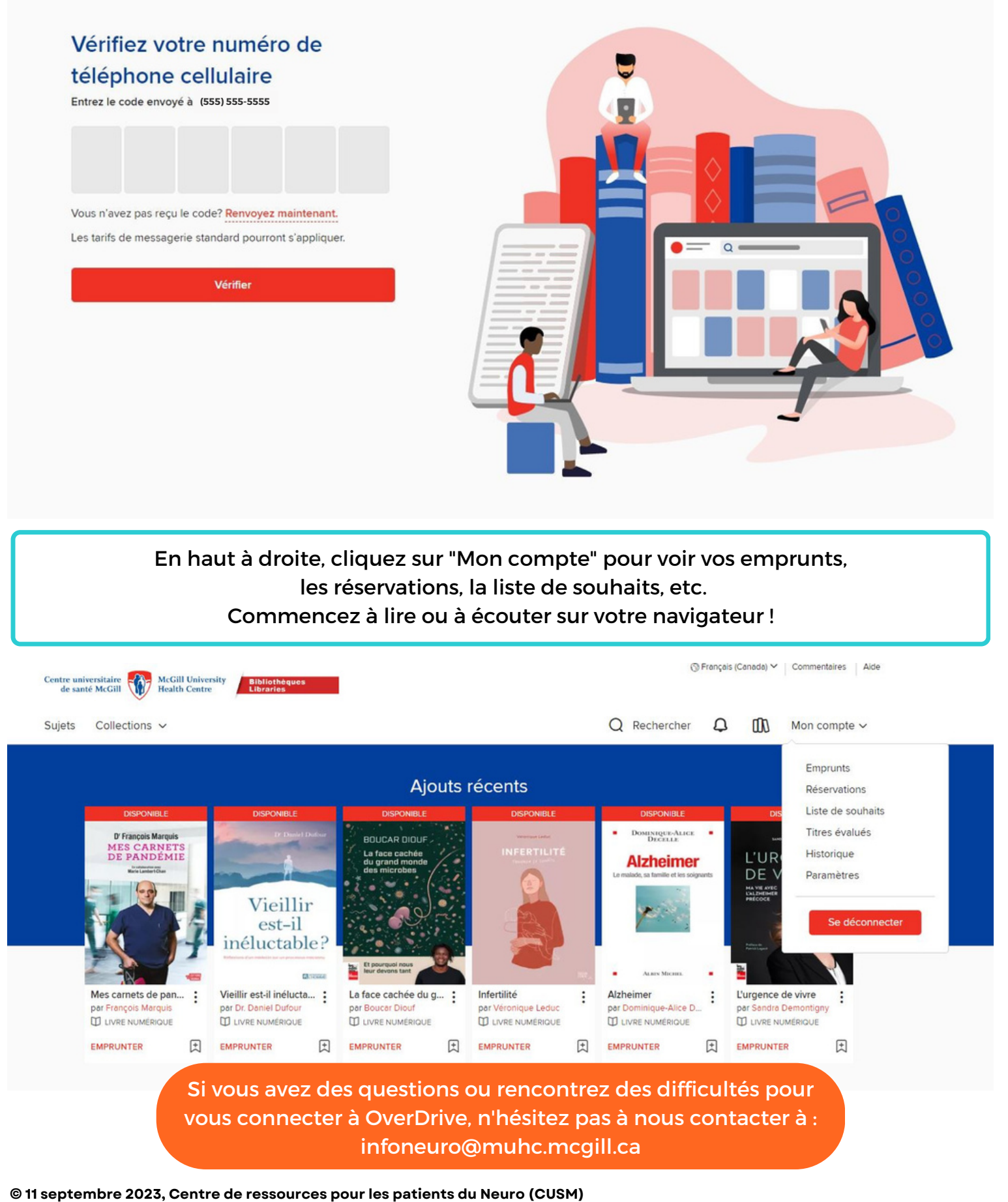

Ce document est une adaptation du document conçu par le Centre de ressources pour les patients McConnell (Site Glen - CUSM)